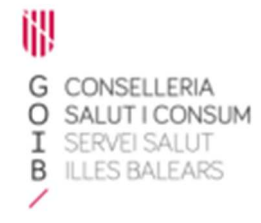

## Receta electrónica Módulo de dispensación en oficina de farmacia Vista anulaciones

Servicio de Farmacia. Servicios Centrales

Archivo Usuario Aguda

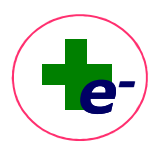

En este documento se describe la operativa de la anulación de una dispensación cuando se utiliza el **módulo de receta electrónica no integrado**. Habitualmente, las oficinas de farmacia utilizan el módulo de **receta electrónica integrado con el programa de gestión de la farmacia,** por lo que la visualización de los medicamentos susceptibles de ser anulados y la confirmación de la anulación se realizará desde el propio programa de gestión. Se deberá consultar **el manual de usuario del programa de gestión que utilice la farmacia para conocer la operativa de la anulación en modo integrado.**

RELE contempla la posibilidad de anular una dispensación siempre y cuando:

- Se haya efectuado la dispensación en la **misma farmacia**
- Durante las **siguientes 24 horas** a la dispensación
- En el **mismo mes** en el que se ha realizado la dispensación

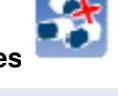

Para ello, se dispone de una **Vista anulaciones**

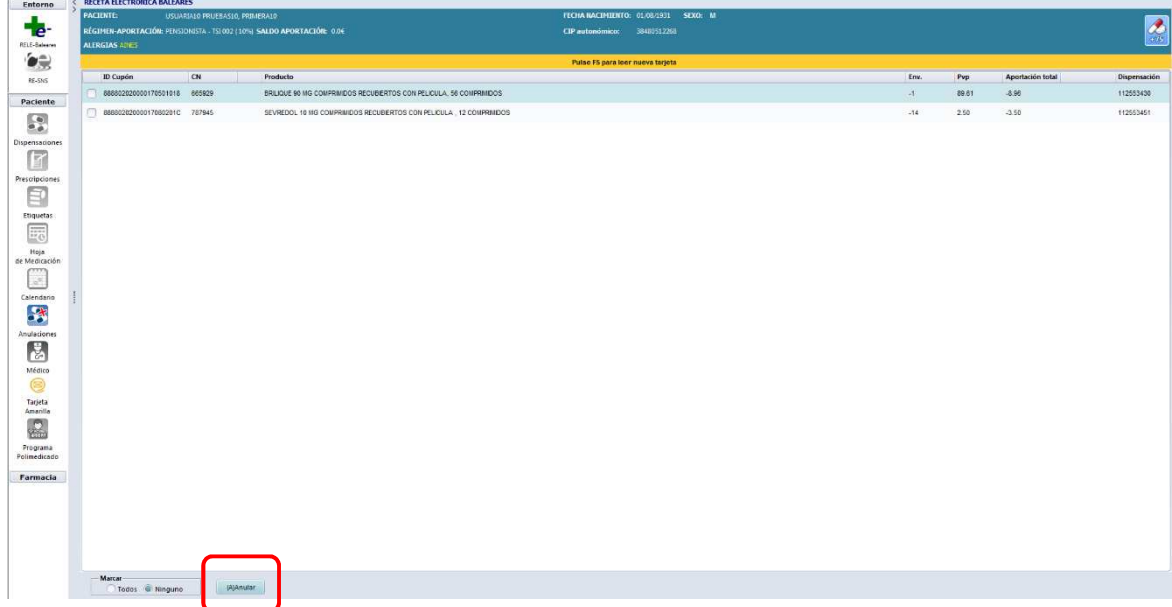

Al acceder a dicha vista, se visualizarán los productos dispensados disponibles para anular, el número de envases que se dispensaron, el PVP y la aportación que se aplicó al paciente (corresponde con el importe a devolver) y la identificación del código de dispensación.

Para anular, seleccionar el producto e indicar el número de envases que se pretenden devolver. Seguidamente seleccionar el botón "**Anular**"**.**

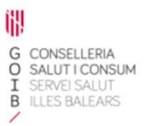

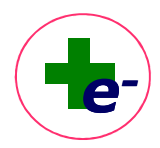

Si se hubiera dispensado más de un envase de un mismo producto, RELE permite anular todos o menos envases de los dispensados. Para realizar una anulación parcial, seleccionar el campo "**Env.**" (envases) y se abre una ventana con el número máximo de envases a devolver:

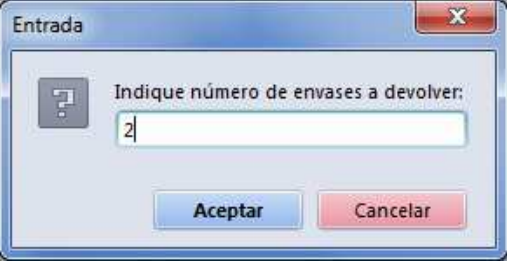

Modificar el contenido de este campo y aceptar la ventana. Seguidamente seleccionar el botón Anular. Tras esta anulación parcial, seguirán disponibles para anular el resto de los envases no anulados previamente.

Al anular una dispensación, RELE recalcula el cronograma para que los envases devueltos estén nuevamente disponibles siempre que sean actualmente dispensables (no se haya modificado su situación desde la dispensación anterior).

Los envases anulados no deben ser facturados al Servicio de Salud, por lo que en caso de que se hubiera adherido el cupón precinto correspondiente al justificante de dispensación, dicho cupón precinto deberá ser retirado del justificante y restituido al envase devuelto.